# *PERANCANGAN DAN PENGIMPLEMENTASIAN SISTEM INFORMASI GEOGRAFIS BERBASIS WEB DI KOMPLEK PERUMAHAN MEKARSARI KELURAHAN BALEENDAH*

*DESIGN AND IMPLEMENTATION OF WEB-BASED GEOGRAPHIC INFORMATION SYSTEM IN MEKARSARI COMPLEX, KELURAHAN BALEENDAH*

#### **Bagas Rizki Alvianto<sup>1</sup> , Ir. Burhanuddin Dirgantoro, M.T.. <sup>2</sup> Roswan Latuconsina, S.T., M.T.. 3**

1,2,3Prodi S1 Teknik Komputer, Fakultas Teknik Elektro, Universitas Telkom <sup>1</sup> rizkibagas @student.telkomuniversity.ac.id, <sup>2</sup>burhanuddin @telkomuniversity.ac.id, <sup>3</sup>roswan @telkomuniversity.ac.id

#### **Abstrak**

Sistem informasi geografis sejatinya dipergunakan untuk membantu agar pengolahan suatu data yang bereferensi pada geografis menjadi lebih cepat. Kemudian dari sistem informasi geografis itu sendiri melibatkan berbagai teknologi informasi seperti komputer, perangkat lunak dan lain – lain. Sayangnya, penggunaan sistem informasi geografis dalam sebuah perangkat desa masih belum sempurna atau bahkan belum ada. Ada beberapa sebab yang mempengaruhi, salah satunya adalah masih kurangnya individu yang ahli dalam menggunakannya.

Berdasarkan permasalahan tersebut, pada tugas akhir ini telah dilakukan penelitian untuk melakukan perancangan dan pengimplementasian sebuah sistem informasi geografis kepada perangkat desa, khususnya pada komplek perumahan Mekarsari Endah, Kelurahan Baleendah, Kecamatan Baleendah.

Sistem yang telah dibuat menggunakan basis *web* dengan tambahan integrasi *Google Map* dan *Google Map API*. Kemudian untuk menunjang pengolahan dan penyajian data dalam bentuk grafik, digunakan *Google Chart*, untuk *database* digunakan *MySQL*.

**Kata Kunci:** *Sistem Informasi Geografis, MySQL, Google Map, Google Map API.*

#### **Abstract**

*Geographical information systems are actually used to improve the processing of geographically referenced data faster. Then, the geographical information system itself involves various information technologies such as computers, software and more. Unfortunately, the use of geographic information systems in village officials is still inefficient. Lack of individual skills is one of them.*

*Based on the problems above, the authors have conducted research to design and implement a geographical information system for village officials, especially in the Komplek Perumahan Mekarsari Endah, Kelurahan Baleendah.*

*The system has been created using a web base with the addition of Google Map and Google Map API integration. Then*  to support the processing and presentation of data in graphical form, Google Charts are used, MySQL database is used *for the database.*

**Keywords:** *Geographic information system, MySQL, Google Map, Google Map API*

#### **1. Pendahuluan**

Kecamatan Baleendah memiliki letak wilayah yang strategis di kabupaten Bandung. Secara astronomis kecamatan Baleendah terletak pada koordinat 70 13' – 70 71' LS dan 1070 31' – 1070 40' BT. Sedangkan secara geografis kecamatan yang memiliki luas 41,56 Km<sup>2</sup> ini berada di tengah wilayah kabupaten Bandung, dengan wilayah bagian utara berbatasan dengan kecamatan Dayeuh Kolot, disebelah selatan berbatasan dengan kecamatan Pameungpeuk dan kecamatan Arjasari, di sebelah barat berbatasan dengan kecamatan Katapang dan disebelah timur berbatasan dengan kecamatan Ciparay. Karena letaknya yang strategis kecamatan Baleendah pernah menjadi pusat pemerintahan Kabupaten Bandung sebelum akhirnya pindah ke kecamatan Soreang[1]. Sistem Informasi Geografis merupakan bidang ilmu yang membahas bidang geografis kebumian yang bisa diterapkan dalam berbagai bidang institusi, misalnya di bidang kemiliteran, bidang kedokteran, bidang pendidikan hingga bidang pertanian[3]. Kemudian adapula pengembangan SIG yang berguna untuk membantu pembuatan peta secara detail pada sebuah desa di Indonesia [4].

#### **2. Landasan Teori**

### **2.1 Sistem Informasi Geografis**

Sistem Informasi Geografis (SIG) adalah sistem untuk manajemen, analisis, dan pemetaan data baik secara 2 dimensi atau 3 dimensi. Sistem ini menjadi penting dalam konteks pengembangan teknologi digital dan Internet. Penggunaan SIG

.

akan meningkatkan bagaimana suatu wilayah dapat terbaca kemudian kita dapat membuat grafik cerdas dan informasi peta yang melekat pada wilayah tersebut[3]. Sebuah SIG dapat menyajikan informasi lokasi berdasarkan variabel koordinat x dan y sebagai representasi dari longitude dan latitude. Hal ini memungkinkan banyak industri untuk dapat memanfaatkan sistem ini dalam pengembangannya

#### **2.2** *Google Maps* **dan** *Google Maps API*

Peta online ini merupakan salah satu produk layanan yang dimiliki oleh perusahaan Google yang berguna sebagaimana peta konvensional pada umumnya hanya saja banyak pengembangan dari sisi teknologi sehingga pemanfaatannya dapat lebih banyak dan meluas serta informasi yang disajikan dapat lebih banyak serta mendetail..

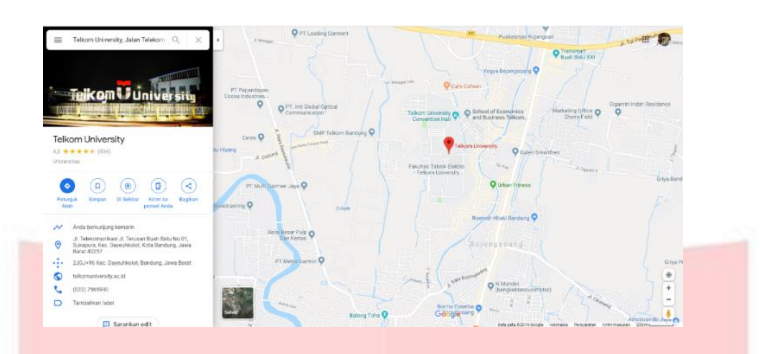

Gambar 2.1 Ilustrasi Google Maps

Selain itu *Google Maps* memiliki fitur dimana pengguna tidak perlu menyimpan peta pada perangkat yang digunakan melainkan data peta tersebut disimpan di dalam *server* yang terhubung ke jaringan internet. Fitur ini biasa disebut *Google Maps API.* Pada *Google Maps API* hanya terdapat satu tipe *API Key* yaitu *Free API Key* berbayar namun dengan batas akses berbeda yaitu dari 0-100.000, lalu *API Key* dengan akses 100.001-500.000 dan yang terakhir dengan jumlah akses lebih dari 500.000.

Kemudian menurut Ying Zhu, *Google Maps API* adalah kumpulan dari kelas *JavaScript* yang memungkinkan pengguna menyesuaikan dan menyematkan fitur *Google Maps* di halaman *web* mereka. Sebagai contoh, pengguna dapat menempatkan penanda di *Google Maps* untuk memvisualisasikan titik data yang terkait dengan *geolocation*[4].

#### **2.3** *Google Chart*

Pengunaan *Google Chart Tools* agar pengguna dapat membuat sebuah bagan yang mewakili data yang telah diperoleh agar mudah dibaca lalu disematkan di dalam halaman web. Basis dari *Google Charts* adalah HTML 5 dan grafik vektor, grafik tersebut dapat ditampilkan pada semua *web browser* tanpa memerlukan adanya *plug-in*.

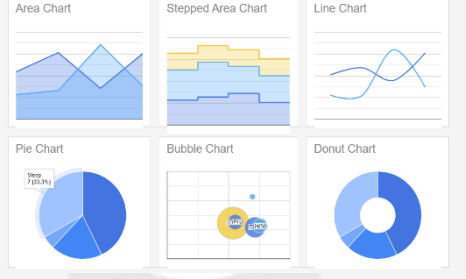

**Gambar 2.2** Macam Jenis Google Chart

Jenis bagan dari *Google Charts* sendiri ada bermacam – macam yaitu diagram lingkaran (pie), grafik sebaran, diagram kombo, grafik garis, grafik batang, grafik area, grafik kolom, diagram ukur, *geochart*, tabel dan grafik kandil [5].

#### **2.4** *MySQL*

*Database* relasional tidak hanya menyimpan informasi tentang item data, tetapi juga informasi tentang relasi di antara mereka. Salah satu dari sistem manajemen *database* yang termasuk produk komersial adalah Oracle, Microsoft SQL Server lalu Sybase. Kemudian ada pula produk yang bersifat *open-source* yaitu PostgreSQL dan MySQL. Kesemua produk tersebut menggunnakan bahasa *Query* yang terstruktur untuk mengekstraksi informasi *database.* Pada dunia bisnis saat ini yang paling sering diperguanakan adalah MySQL dan PostgreSQL[6][7].

#### **2.4** *Code Igniter*

Salah satu *framework* PHP dengan tipe MVC (*model, view, controller*) adalah *codeigniter*. Pengembang aplikasi berbasis *web* dapat dipermudah dengan adanya *codeigniter* ini karena dapat mempercepat proses pengembangan, dibandingkan dengan membuatnya dari awal[8].

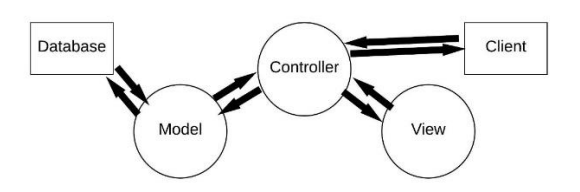

**Gambar 2.2** Model MVC Pada *Code Igniter*

#### **3. Perancangan**

#### **Analisis Kebutuhan Sistem**

# **a. Ruang Lingkup**

Seluruh informasi yang terdapat dan dicantumkan di dalam laporan tugas akhir ini adalah bagian dari kebutuhan ruang lingkup dari perangkat lunak berupa *website* sebagai basis untuk mengelola sistem informasi geografis di Komplek Perumahan Mekarsari Endah kelurahan Baleendah. Kemudian data – data yang diperoleh dapat diolah yang kemudian dapat menghasilkan informasi tentang lokasi dari Komplek Perumahan Mekarsari Endah.

#### **b. Tujuan Pembuatan Aplikasi**

Berdasarkan hasil penelitian, observasi serta pengumpulan data yang telah dilakukan pada Komplek Perumahan Mekarsari Endah kelurahan Baleendah untuk kebutuhan pembuatan *website* "Sikerendah", penulis mendapatkan data berupa Kartu Keluarga (KK) dari penghuni komplek Mekarsari Endah tersebut. Ada pula data tentang masing – masing Rukun Tetangga, jumlah kepala keluarga dan lain – lain.

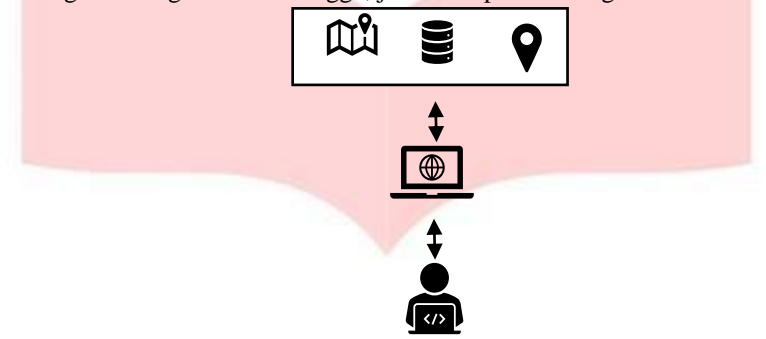

**Gambar 3.2** Gambaran Umum Sistem

c. Fungsi Aplikasi

Sistem Fungsi dari dari sistem ini diimplementasikan untuk pembuatan sistem informasi geografis. Kemudian dari sistem yang telah dibuat ini, akan dipergunakan untuk masyarakat Kelurahan Baleendah, khususnya perangkat desa Komplek Mekarsari Endah untuk membantu pengolahan data dan informasi terkait kependudukan. Beberapa fitur yang terdapat pada sistem informasi geografis ini adalah :

- a. Melihat lokasi antar rumah dan informasi dari penghuni.
- b. Melihat daftar data dalam bentuk tabel.
- c. Memproses dan menyajikan data dalam bentuk grafik.
- d. Melihat perbandingan data dalam bentuk grafik.
- e. Menambah data.
- f. Memperoleh informasi terkait jumlah masyarakat berdasarkan penggolongan umur yaitu :
	- a) Masa balita =  $0 5$  tahun,
	- b) Masa kanak-kanak  $= 6 11$  tahun.
	- c) Masa remaja Awal =  $12 16$  tahun.
	- d) Masa remaja Akhir  $= 17 25$  tahun.
	- e) Masa dewasa Awal =  $26 35$  tahun.
	- f) Masa dewasa Akhir =  $36 45$  tahun.
	- g) Masa Lansia Awal  $= 46 55$  tahun.
	- h) Masa Lansia Akhir = 56 65 tahun.
	- i) Masa Manula =  $65 \text{atas}[11]$ .
- d. Karakteristik Pengguna

Sistem ini akan memiliki dua jenis pengguna, yaitu admin dan user. User hanya memiliki hak untuk melihat data, admin memiliki hak untuk melihat, menambah, dan menghapus data.

- 1. Admin
	- Hak pengguna: Seorang administrator memiliki hak ekslusif untuk menambah dan mengolah data yang

*.*

dibutuhkan untuk ditampilkan didalam *website* "sikerendah" dan secara bebas masuk kedalam sistem.

• Level Pendidikan: Untuk menjadi seorang admin dibutuhkan kemampuan untuk mengerti seluruh fiturfitur sistem secara keseluruhan serta mengerti dan memahami database, dan diutamakan pemerintahan Kelurahan Baleendah.

2. User

- Hak Pengguna: User hanya memiliki hak untuk melihat data yang disajikan oleh sistem, data yang disajikan berupa data tabel, data grafik, dan data peta.
- Level Pendidikan: Memiliki dan mengerti penggunaan internet dan *web browser* pada komputer maupun *smartphone*

### **3.2 Perancangan Sistem**

- **3.2.1 Perancangan UML**
	- a. *Use Case Diagram*

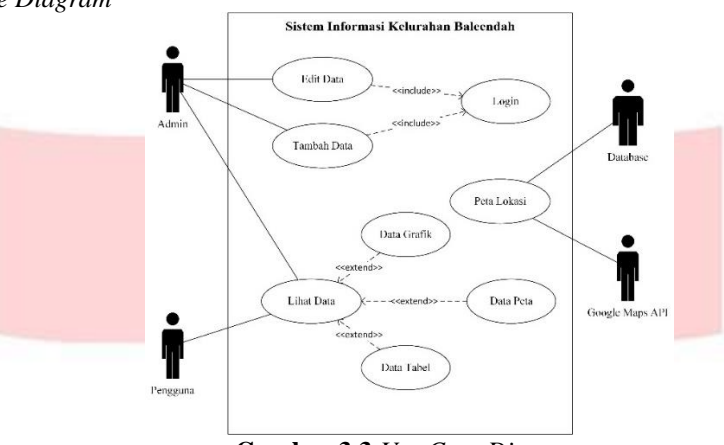

**Gambar 3.3** *Use Case Diagram*

*Website* "sikerendah" yang akan dibuat ini memiliki dua jenis pengguna, yaitu *admin* dan *user. Admin* memiliki akses untuk melihat, membuat, menambah dan menghapus data, sedangkan *user* hanya mendapatkan akses untuk melihat data saja. Data yang disajikan memiliki tiga jenis, yaitu data peta, data diagram, dan data tabel.

b. *Sequence Diagram*

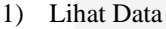

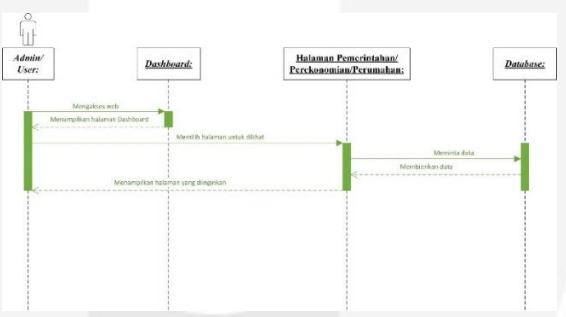

**Gambar 3.4** *Sequence Diagram* Lihat Data

Gambar 3.4 menunjukan *sequence diagram* untuk fitur lihat data. Pada diagram diatas dapat dilihat respon-respon yang diberi ketika entitas-entitas pada fitur lihat data berinteraksi.

2) Tambah Data

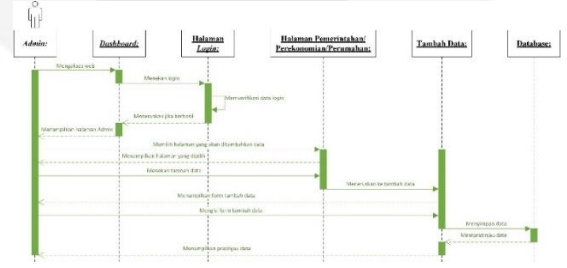

**Gambar 3.5** *Sequence Diagram* Tambah Data

Gambar 3.5 menunjukan *sequence diagram* untuk fitur tambah data. Pada diagram diatas dapat dilihat respon-respon yang diberi ketika entitas-entitas pada fitur tambah data berinteraksi.

3) Ubah Data

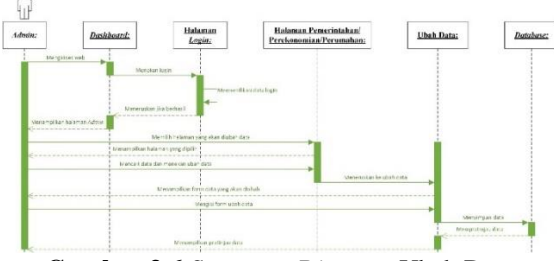

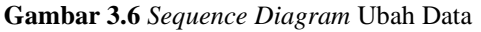

Gambar 3.6 menunjukan *sequence diagram* untuk fitur ubah data. Pada diagram diatas dapat dilihat respon-respon yang diberi ketika entitas-entitas pada fitur tambah data berinteraksi.

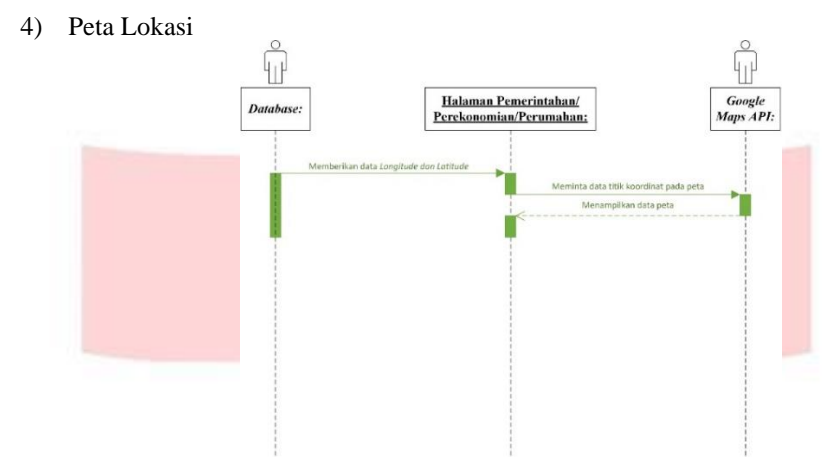

**Gambar 3.7** *Sequence Diagram* Peta Lokasi

Gambar 3.7 menunjukan *sequence diagram* untuk fitur peta lokasi. Pada diagram diatas dapat dilihat respon-respon yang diberi ketika entitas-entitas pada fitur peta lokasi berinteraksi.

# **3.2.2 Pemodelan Data**

Sistem memerlukan *database* untuk dapat berjalan dengan baik. Maka dari tabel – tabel seperti pada gambar 3.8. dihubungkan berdasarkan kebutuhan dan fungsinya untuk kemudian menampilkan data.

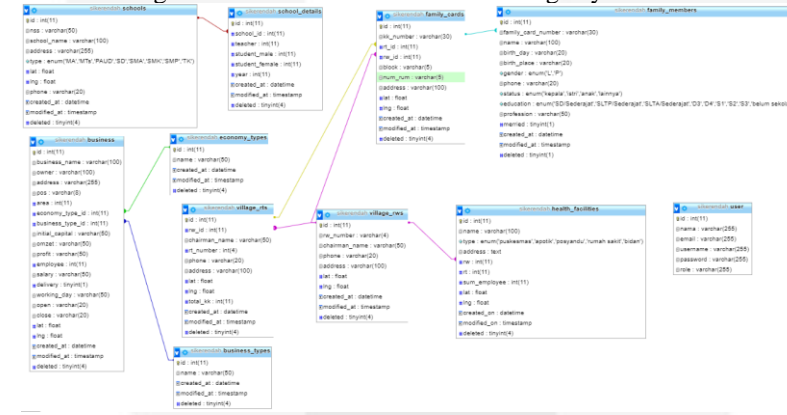

**Gambar 3.8** *Entity Relationship Database*

# **4. Implementasi dan Pengujian Sistem**

### **4.1 Implementasi**

### **4.1.1 Implementasi Pada Layer Peta**

Pada halaman ini, pengguna akan melihat peta lokasi yang ditandai dengan penanda berwarna merah sesuai dengan titik koordinat yang telah di-*input*kan.

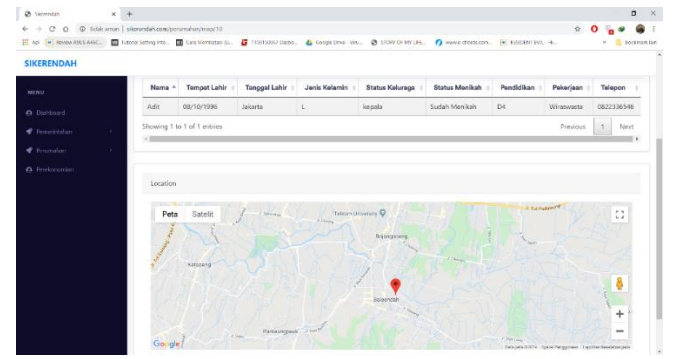

Gambar 4.1 Layer Peta

### **4.1.2 Implementasi Pada Layer Data Grafik**

Pengimplementasian data grafik pada tampilan berfungsi agar pengguna dapat melihat perbandingan data yang ada pada sistem yang sebelumnya sudah di-*input*kan pada sistem. Grafik ini disajikan menggunakan *Google Chart Tools*.

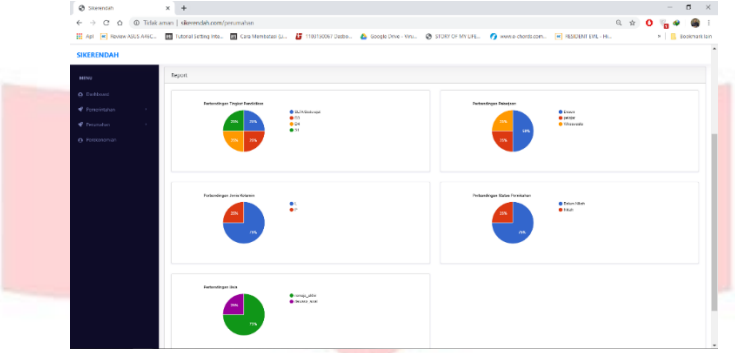

Gambar 4.2. Layer Data Grafik

### **4.1.3 Implementasi Pada Layer Data Tabel**

Fungsi ini diimplementasikan pada tampilan data tabel. Pada tampilan ini pengguna akan melihat data secara lengkap dengan tampilan tabel. Tabel ini dibuat dengan *source code* yang disediakan oleh *DataTables API* dan digabungkan dengan database sehingga menghasilkan tampilan data yang sesuai.

| <b>SIKERENDAH</b>     |                                     |                                 |                                          |                      |
|-----------------------|-------------------------------------|---------------------------------|------------------------------------------|----------------------|
| MENU                  | Sekolah                             |                                 |                                          |                      |
| C) Dashboard          | Sherendah 3 Saladah                 |                                 |                                          |                      |
| <b>€</b> Pemerintahan | ٠<br>Sekolah                        |                                 |                                          |                      |
| Selectary             |                                     |                                 |                                          |                      |
| RW<br>Kesehatan       |                                     | Show 10 . entries               |                                          | Search:              |
| P Perumahan           | Tipe<br>$\mathcal{L}_{\mathcal{A}}$ | Nama Sekolah                    | Alamat<br>٠                              | <b>NSS</b><br>Report |
| O Perekonomian        | SD <sub>1</sub>                     | SDN Baleendah                   | Jl. Situ Sipatahunan RT 05 RW 05         | 20227515<br>Detail   |
|                       | SD <sub>1</sub>                     | SDN Baleendah 04                | Jl.situsipatahunan                       | 20206967<br>Detail   |
|                       | SD.                                 | SDN Cipta Winaya                | Jl. Terusan Siliwangi No.47 Cipicung     | Detail<br>20207488   |
|                       | SMA                                 | SMAN 1 Baleendah                | JL RAA, WIRANATAKUSUMAH NO. 30 BALEENDAH | 20206151<br>Detail   |
|                       | SMK.                                | SMKN 3 Baleendah                | JL. Adipati Agung No. 34 Baleendah       | Detail<br>20206225   |
|                       | SMK                                 | SMKN 2 Raleendah                | JL RAA WIRANATAKUSUMAH NO. 11            | Detail<br>20206226   |
|                       | <b>SMP</b>                          | SMPN 1 Baleendah                | Jl. Adipati Agung No. 29                 | Detail<br>20206077   |
|                       | SMP                                 | SMP Plus Al-Istigomah Baleendah | Jl. Laswi Cipeuteuy-Baleendah Rt. 01/04  | Detail<br>20252481   |

**4.2 Pengujian Aplikasi** *4.2.1 Black Box*

Pada pengujian *black box*, pengujian dilakukan dengan memeriksa kesesuaian *input* dengan *output* yang diinginkan. Kemudian pengujian *black box* terdiri atas pengujian pada masing – masing halaman *website*, penyajian data tabel, penyajian data grafik, penyajian data peta serta sistem *login* serta penambahan data*.*

| Data Masukan                                      | <b>Harapan</b>       | Hasil Pengamatan        | Kesimpulan |  |  |  |  |
|---------------------------------------------------|----------------------|-------------------------|------------|--|--|--|--|
| Memilih marker                                    | Menampilkan nama     | Menampilkan nama        | Valid      |  |  |  |  |
|                                                   | data yang sesuai     | data sesuai             |            |  |  |  |  |
| Menarik gambar                                    | Masuk kedalam        | Masukan tampilan        | Valid      |  |  |  |  |
| orang ke <i>maps</i>                              | tampilan street view | street view             |            |  |  |  |  |
| Tabel 4.2 Pengujian halaman penyajian data grafik |                      |                         |            |  |  |  |  |
| Data Masukan                                      | <b>Harapan</b>       | <b>Hasil Pengamatan</b> | Kesimpulan |  |  |  |  |
| Menggeser kursor                                  | Menampilkan nama     | Menampilkan nama        | Valid      |  |  |  |  |
| kearah grfik                                      | data yang sesuai     | data sesuai             |            |  |  |  |  |
| Tabel 4.3 Penujian halaman penyajian data tabel   |                      |                         |            |  |  |  |  |
| Data Masukan                                      | Harapan              | Hasil Pengamatan        | Kesimpulan |  |  |  |  |

Tabel 4.1 Pengujian halaman penyajian data peta

Gambar 4.3 Layer Data Tabel

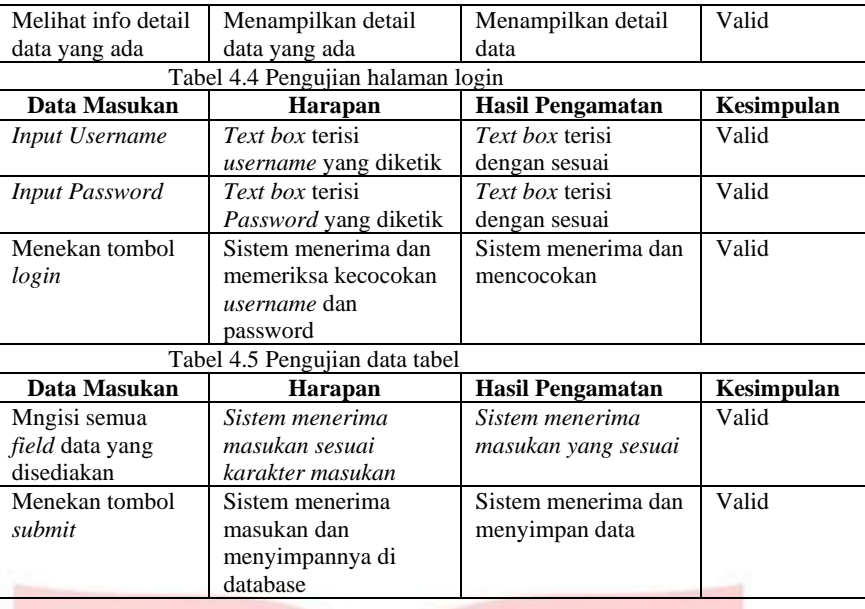

### **4.2.2 Pengujian Beta**

Pengujian beta dilakukan menggunakan sebuah instrumen berupa kuesioner. Uji validitas sebelum melakukan pengujian secara luas tentunya perlu untuk dilakukan demi menjaga hasil pengujian yang dapat dipertanggungjawabkan. Setelah uji validitas dilakukan, maka kuesioner dapat disebar secara luas untuk kemudian dapat dilakukan hasil analisis dari pengujian. Kemudian pengujian reliabilitas dilakukan untuk memeriksa apakah jawaban yang diberikan oleh responden tersebut konsisten.

#### **a. Pengujian Validitas**

Pengujian validitas dilakukan dengan cara menyebarkan instrumen uji ke 10 responden. Hasil pengujian kemudian dianalisis menggunakan rumus korelasi *Product Moment Pearson* sebagai berikut.  $N(\Sigma xy) - (\Sigma x \Sigma y)$ 

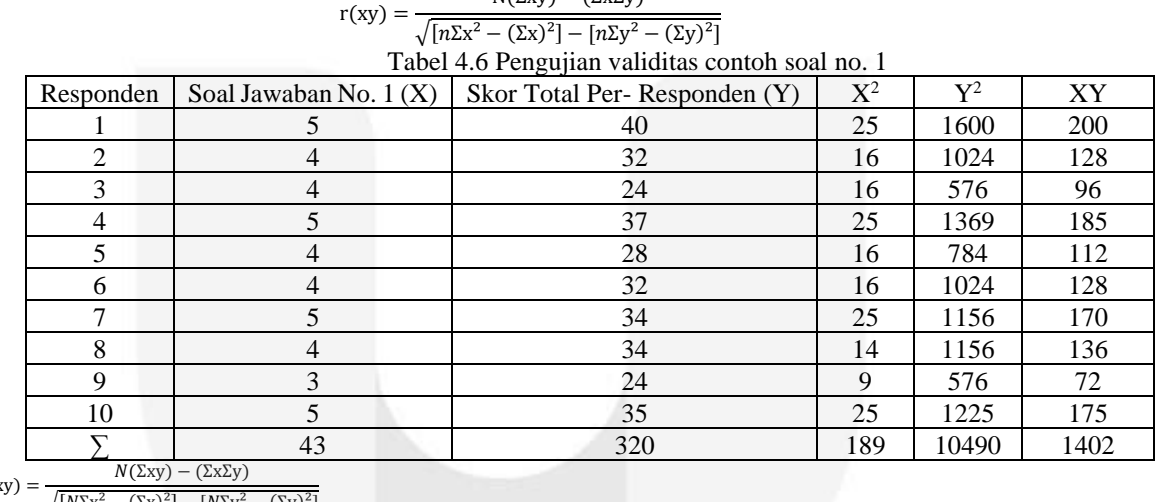

$$
r(xy) = \frac{N(2xy) - (2x2y)}{\sqrt{[N\Sigma x^2 - (\Sigma x)^2] - [N\Sigma y^2 - (\Sigma y)^2]}}
$$

$$
r(xy) = \frac{10(1402) - (43)(320)}{\sqrt{[10(189) - (43)^{2}][10(10490) - (320)^{2}]}}
$$

$$
14020 - 13760
$$

$$
r(xy) = \frac{11020 - 15700}{\sqrt{[1890 - 1849][104900 - 102400]}}
$$

$$
r(xy) = \frac{260}{\sqrt{[41][2500]}}
$$

 $r(xy) = \frac{100}{320.156212}$ 260

 $r(xy) = 0.812103561$ 

Hasil validasi korelasi Product Moment Pearson pada soal No.1 adalah 0.812103561. Nilai hasil tersebut lebih besar dari titik kritis uji korelasi dengan jika n=10 dengan nilai 0.632. Dengan begitu, soal nomor 1 dinyatakan valid. Lakukan hal yang sama kepertanyaan lainnya Hasil pengujian menyatakan seluruh soal valid.

#### **b. Pengujian Reliabilitas**

Pengujian dilakukan dengan menggunakan metode *Cronbach's Alpha* untuk mengukur kekonsistensian jawaban responden. Pengujian ini diawali dengan menghitung total variansi butir ( $\Sigma \sigma_{\rm b}$ <sup>2</sup>) pada seluruh butir

soal, lalu dilanjutkan dengan menghitung total variansi  $(\sigma_t^2)$ . Kedua nilai tersebut kemudian digunakan untuk menghitung Koefisien *Cronbach's Alpha*. Nilai Koefisien *Cronbach's Alpha* yang didapat kemudian dibandingkan dengan nilai signifikansi  $\alpha$  untuk responden sejumlah 30 yaitu 0.361. Hasil perhitungan nilai Koefisien *Cronbach Alpha* yang didapat adalah 0.88879 atau dibulatkan 0.889, maka dengan hasil itu kuisioner ini dapat dinyatakan reliabel.

#### **5. Kesimpulan dan Saran**

### **5.1 Kesimpulan**

Berdasarkan hasil pengujian yang telah dilakukan maka didapakan kesimpulan terhadap pembuatan *website "*sikerendah" ini adalah :

- 1.Sistem sudah berfungsi sesuai dengan apa yang dirancang disertai dengan hasil dari pengujian menggunakan metode black box dan aplikasi Katalon.
- 2. Berdasarkan hasil kuesioner nomor 1 dan 7, yaitu 81,7% dan 65% dapat dinyatakan bahwa masyarakat dapat lebih mudah dan lebih cepat memperoleh informasi tentang kelurahan Baleendah berdasarkan user interface yang dibuat dan user experience yang diperoleh
- 3. Berdasarkan hasil kuesioner nomor 4, 5 dan 6, yaitu 83,3%, 81,7% dan 41,6% dapat dinyatakan bahwa pemerintah kelurahan Baleendah dapat lebih mudah mengelola data tentang kelurahan Baleendah.
- 4. Berdasarkan hasil kuesioner nomor 8, didapatkan hasil bahwa 83,3% responden menyatakan setuju untuk menjadikan website "sikerendah" sebagai platform dapat membantu pendataan kependudukan dari perumahan Mekarsari Endah.

### **5.2 Saran**

Tentunya hasil dari tugas akhir yang penulis buat masih jauh dari sempurna, dimana kekurangan dan kesalahan masih terdapat di dalamnya. Adapun hal yang perlu dikembangkan lagi adalah :

- 1. Penambahan fitur.
- 2. Penyempurnaan tampilan dan fitur.

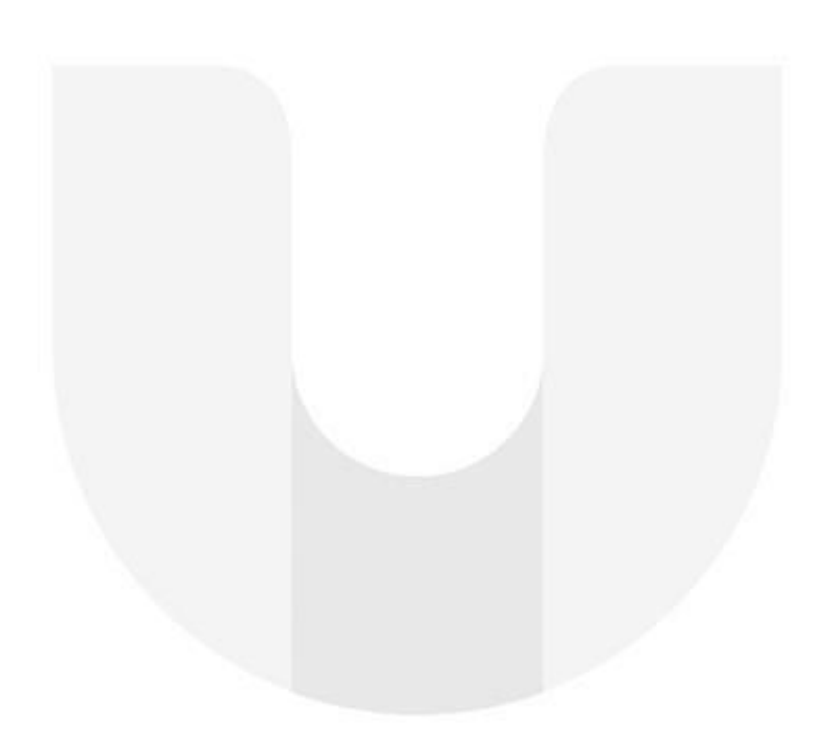

#### **Daftar Pustaka**

- [1] Badan Pusat Statistik Kabupaten Bandung, *Kecamatan Baleendah Dalam Angka 2018*. 2018.
- [2] S. K. Boell and D. Cecez-Kecmanovic, "What is an information system?," *Proc. Annu. Hawaii Int. Conf. Syst. Sci.*, vol. 2015-March, pp. 4959–4968, 2015, doi: 10.1109/HICSS.2015.587.
- [3] S. Hamida, O. Kazar, and A. Necib, "Implementation of mobile Geographic Information System approach: Case study: Medical emergency," *ICIT 2017 - 8th Int. Conf. Inf. Technol. Proc.*, pp. 62–69, 2017, doi: 10.1109/ICITECH.2017.8079916.
- [4] W. G. R. M. P. S. Rathnayake, "Google Maps Based Travel Planning Analyzing System (TPAS)," *Proc. 2018 Int. Conf. Curr. Trends Towar. Converging Technol. ICCTCT 2018*, pp. 1–5, 2018, doi: 10.1109/ICCTCT.2018.8550996.
- [5] Y. Zhu, "Introducing Google Chart Tools and Google Maps API in data visualization courses," *IEEE Comput. Graph. Appl.*, vol. 32, no. 6, pp. 6–9, 2012, doi: 10.1109/MCG.2012.114.
- [6] M. Di Giacomo, "MySQL : Lessons Learned," 2005.
- [7] H. Yuliansyah, P. Studi, T. Informatika, and U. Ahmad, "Perancangan Replikasi Basis Data Mysql Dengan Mekanisme Pengamanan Menggunakan Ssl Encryption," *J. Inform.*, vol. 8, no. 1, pp. 826–836, 2014, doi: 10.12928/jifo.v8i1.a2081.
- [8] R. Valarezo and T. Guarda, "Comparativo de los Frameworks Laravel y Codeigniter Frameworks," *2018 13th Iber. Conf. Inf. Syst. Technol.*, pp. 1–6, 2018.
- [9] Y. Bustomi, M. A. Ramdhani, and R. Cahyana, "Rancang Bangun Sistem Informasi Geografis Sebaran Tempat Riset Teknologi Informasi Di Kota Garut," pp. 1–7, 2012.
- [10] G. R. Syarif, B. Dirgantoro, R. Latuconsina, F. T. Elektro, and U. Telkom, "Geografis Berbasis Web Di Kecamatan Dayeuhkolot Sub Design and Implementation of Web Based Geographic Information," vol. 5, no. 2, pp. 2420–2427, 2018.
- [11] M. Al Amin, "Klasifikasi Kelompok Umur Manusia Berdasarkan Analisis Dimensifraktal Box Counting Dari Citra Wajah Dengan Deteksi Tepi Canny," *MATHunesa*, vol. 2, no. 6, 2017.

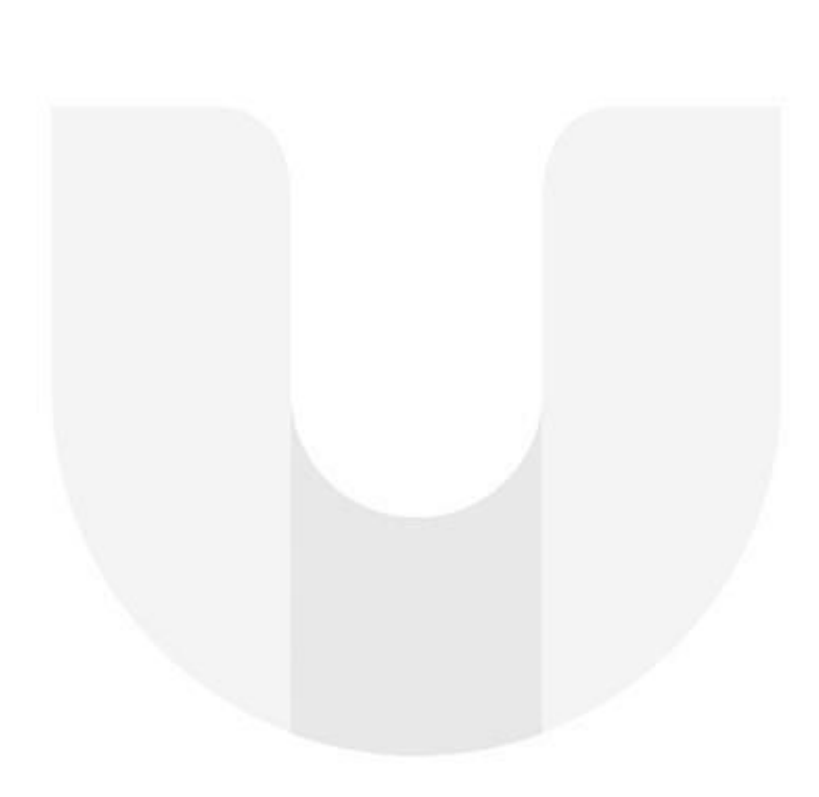